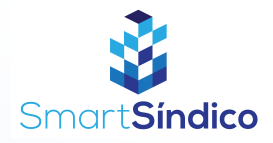

# Emitir boletos

Siga o passo-a-passo abaixo

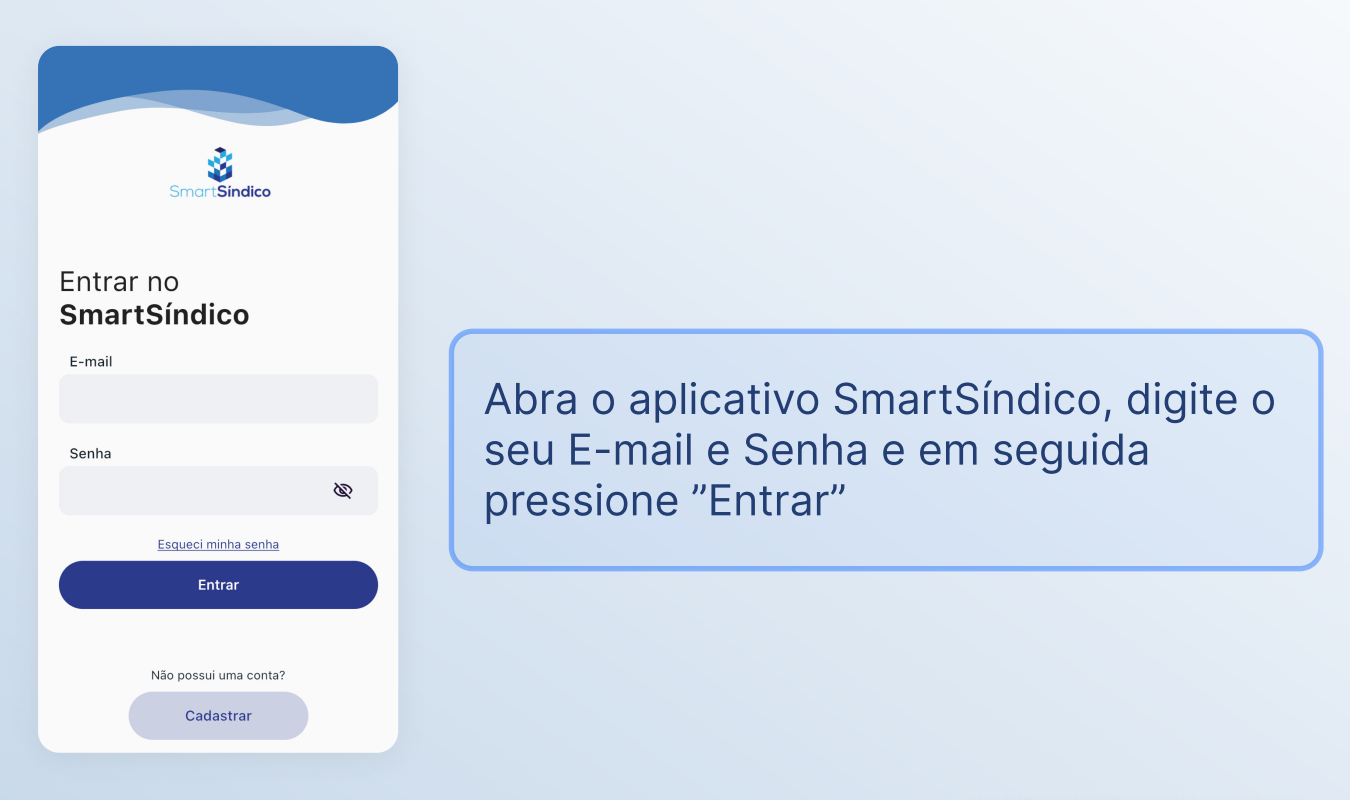

### Pressione o ícone de "Financeiro" no menu inferior

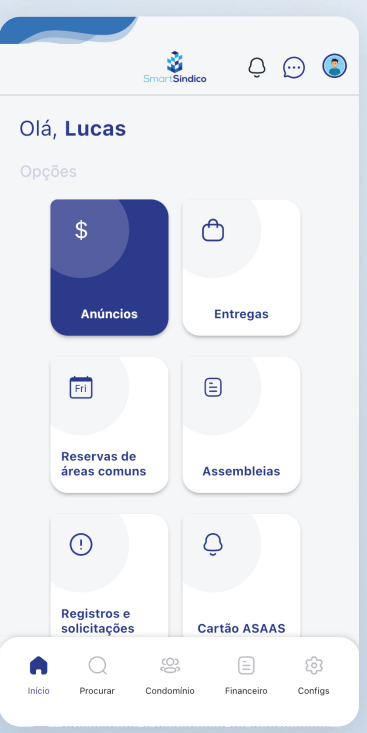

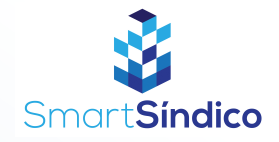

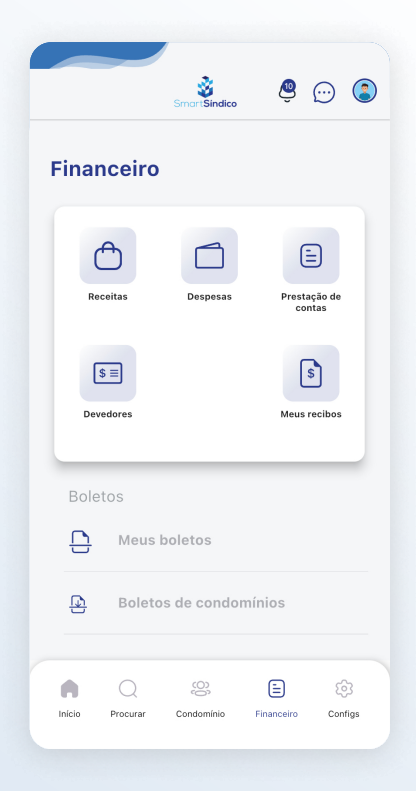

### Para emitir um boleto de uma receita, pressione o ícone de "Receitas"

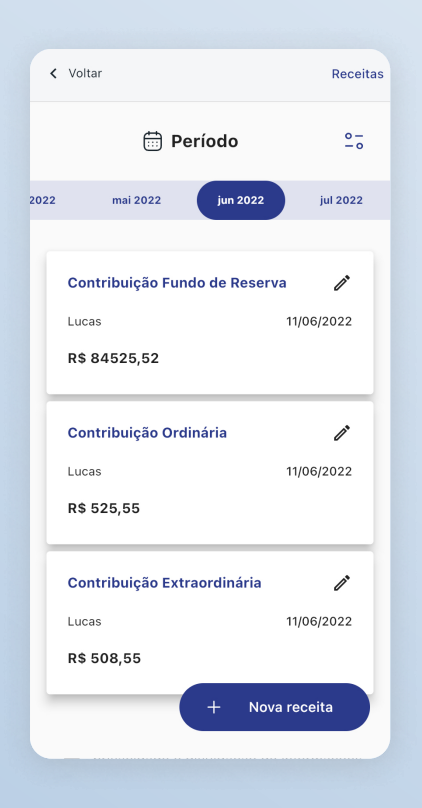

# Selecione a receita que deseja utilizar

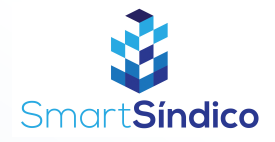

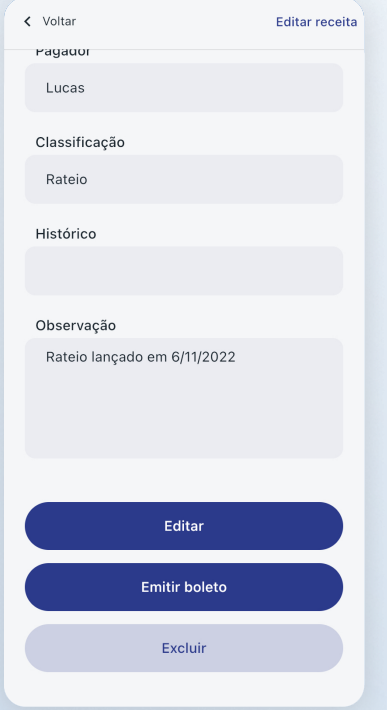

# Clique no botão "Emitir boleto" na parte inferior da página

Selecione para o boleto desejada e pressione no botão "Emitir boleto"

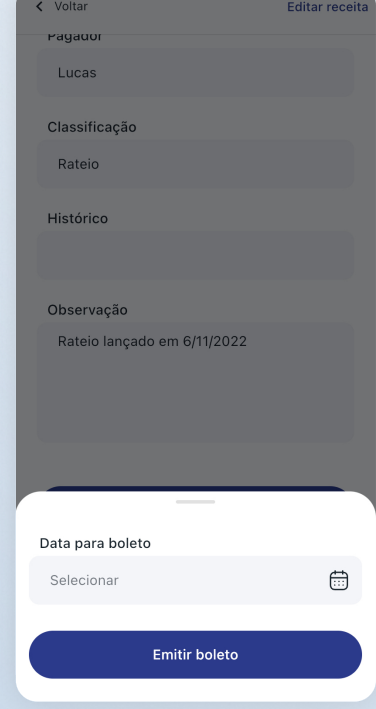

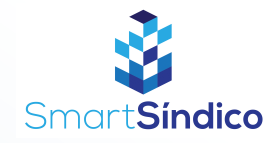

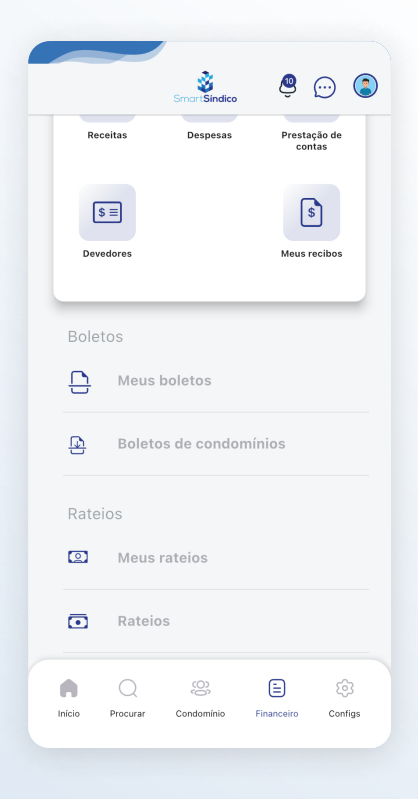

Caso queira emitir o boleto de um rateio, pressione em "Rateios" na página de "Financeiro"

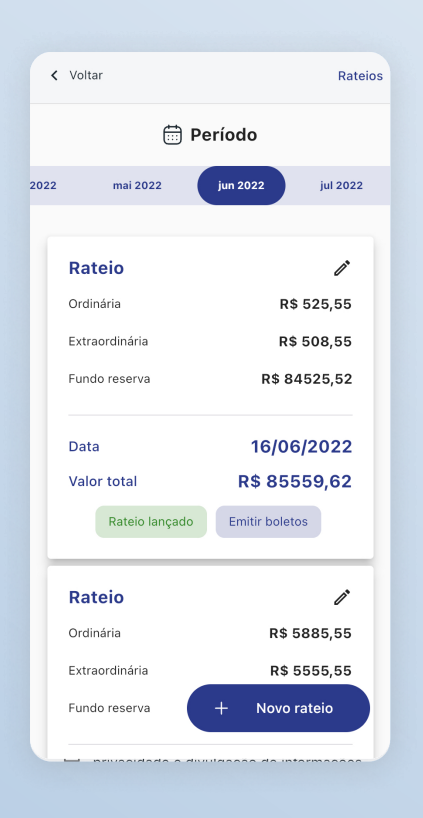

#### Selecione o rateio desejado

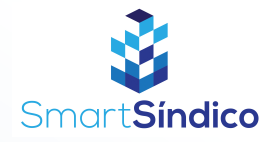

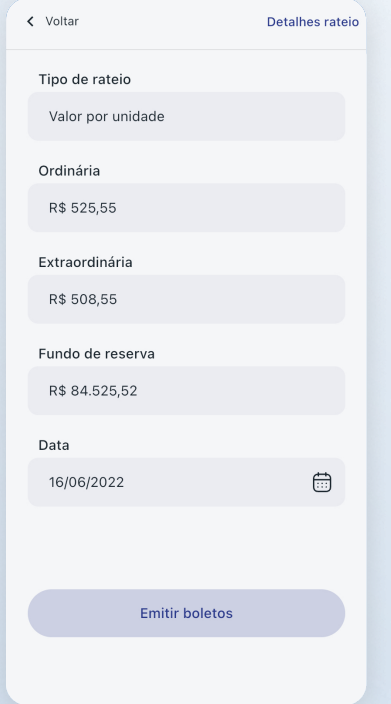

# Clique no botão de "Emitir boletos"